# **Installing R and RStudio**

We solve the computer exercises of this course using the statistical software R. R is widely used and freely distributed programming language that is particularly suitable for statistical analysis. You should be able to find R from every computer located in the Undergraduate Centre (Otakaari 1) or Maarintalo. The computer exercises of this course can be solved by using the basic R software, that you can download free of charge to your personal computer. There exists many different integrated development environments (IDE) for the R programming language. We recommend that you use the one called RStudio. RStudio is also free of charge. Note that, in order to use RStudio, you need the basic R software installed. Below are links for installing R and RStudio, respectively.

- Install  $R \text{https://cran.r-project.org/}$  $R \text{https://cran.r-project.org/}$  $R \text{https://cran.r-project.org/}$
- Install Rstudio <https://www.rstudio.com/products/rstudio/download/>

### **Demo Problem 1: Introduction to R**

- a) Change your working directory. Try the commands help(c) and help(matrix).
- b) Calculate the affine transformation  $y = xA^{-1} + b$ , where

$$
\mathbf{A} = \begin{pmatrix} 2 & 1 & 5 \\ -2 & 7 & 0 \\ 5 & -8 & -1 \end{pmatrix}, \quad \mathbf{x}^T = \begin{pmatrix} 8 \\ -4 \\ 2 \end{pmatrix}, \quad \mathbf{b}^T = \begin{pmatrix} 3 \\ 10 \\ -19 \end{pmatrix}.
$$

c) Install the package mvtnorm and load the corresponding functions to your workspace. Set the seed to 123 using the command set.seed(123). Generate 100 observations from a two dimensional normal distribution with expected value  $\mu$  and covariance matrix  $\Sigma$ , where

$$
\mu = \begin{pmatrix} 3 \\ 1 \end{pmatrix} \quad \text{and} \quad \Sigma = \begin{pmatrix} 4 & 1 \\ 1 & 2 \end{pmatrix}.
$$

Visualize the observations.

d) Use the data from part c) and calculate the sample mean  $\bar{x}$  and the sample covariance matrix  $S_x$ . Calculate the eigenvalues and eigenvectors from the matrix  $S<sub>x</sub>$ . Verify from the data, that the following equations hold,

$$
\text{Tr}(\mathbf{S}_x) = \lambda_1 + \lambda_2 + \dots + \lambda_p \text{ and}
$$

$$
\text{Det}(\mathbf{S}_x) = \lambda_1 \lambda_2 \dots \lambda_p,
$$

where  $\lambda_i$  are the eigenvalues of  $S_x$ .

e) Calculate the affine transformation  $y_i = Ax_i + b$ , where

$$
\boldsymbol{b} = \begin{pmatrix} 3 \\ 1 \end{pmatrix} \quad \text{and} \quad \boldsymbol{A} = \begin{pmatrix} 1 & 2 \\ 3 & 1 \end{pmatrix},
$$

verify that  $\bar{y} = A\bar{x} + b$  and  $S_y = AS_x A^T$ . What does affine equivariance mean in practice?

f) Upload the data from the file data.txt into your workspace. Create a function, that centers your data (removes the mean) and pairwise scatterplots the variables. Calculate the sample covariance and correlation matrices and the corresponding eigenvalues- and vectors.

#### **Solution**

a) Whenever you refer to a file with a relative path, you have to type the path relative to your working directory.

Path of the current working directory can be seen with the function getwd. The working directory can be set with the function setwd. In RStudio this can be done also by choosing from the upper panel: Session  $\rightarrow$ Set Working Directory  $\rightarrow$  Choose Directory (Ctrl + Shift + H).

```
setwd("~/teaching/multivariate/01week/markdown/")
getwd()
```
## [1] "/home/perej/teaching/multivariate/01week/markdown"

Manual pages for functions, classes etc. can be found with the command help or ?. You can comment code by starting a line with #.

```
# How do I create vectors?
help(c)
?c
# How do I create matrices?
help(matrix)
?matrix
```
b) First, create matrix **A** and vectors  $x$  and  $b$ . You can assign values to variables with either = or  $\leq$ . Choose one and stick with it.

We create vectors  $x$  and  $b$  in two ways. First, with command c and then as a row vector with command matrix.

```
a \le matrix(c(2, 1, 5, -2, 7, 0, 5, -8, -1), nrow = 3, byrow = TRUE)
x1 \leftarrow c(8, -4, 2)b1 \leftarrow c(3, 10, -19)x2 \le - matrix(x1, nrow = 1, byrow = TRUE)
b2 \leftarrow matrix(b1, nrow = 1, byrow = TRUE)
```
Matrix multiplication can be performed with the operator %\*% and inverse matrix can be computed with the function solve. Both variables y1 and y2 give the right result. This is because according to the documentation of %\*%, vectors are interpreted as row or column vectors such that arguments are conformable. I you want to be explicit about dimensions of vectors use the function matrix.

```
y1 \leftarrow x1 %*% solve(a) + b1
y2 \leftarrow x2 %*% solve(a) + b2
all(y1 == y2)## [1] TRUE
y<sub>1</sub>\# [,1] [,2] [,3]
## [1,] 3.774775 11.45946 -17.12613
For example, the following code gives an error.
x3 \leftarrow \text{matrix}(x1, \text{ ncol} = 1, \text{ byrow} = \text{FALSE})b3 \le - matrix(b1, ncol = 1, byrow = FALSE)
```
 $x3$  %\*% solve(a) + b3

c) If there is some functionality that is not implemented in base R there is most probably a package for it. You can install packages with the function install.packages. Note that the package name has to

be given as a character string for the function install.packages. For example, the package mutnorm that is required for this exercise session can be installed with the following line of code.

```
install.packages("mvtnorm")
```
Once the package is installed you can use functionality inside the package by specifying the correct namespace and using double colon :: between the namespace and the function. Below we use the function rmvnorm from the package mvtnorm.

mvtnorm::rmvnorm(3, rep(0, 2))

Namespaces are a useful concept since there can be functions with the same name in different packages. For example function lag can be found at least in two different packages.

```
?stats::lag
?dplyr::lag
```
Instead of specifying the namespace one can attach the package with the function library. For an example, see following lines of code.

```
library(mvtnorm)
rmvnorm(3, rep(0, 2))
```
If you decide to attach packages it is a good practice to put library commands at the top of your script, instead of scattering them all around.

Next, we create a sample of size  $n = 100$  from multivariate normal distribution with location vector  $\mu$  and covariance matrix **Σ**. With function head you can see the first few observations.

```
mu \leftarrow c(3, 1)sigma \leftarrow matrix(c(4, 1, 1, 2), byrow = TRUE, ncol = 2)
n \le -100set.seed(123)
x <- rmvnorm(n, mu, sigma)
head(x)
\sharp\sharp [,1] [,2]
## [1,] 1.823028 0.5149745
## [2,] 6.103696 1.5613434
## [3,] 3.766090 3.4096342
## [4,] 3.535096 -0.6118415
## [5,] 1.508960 0.1794479
## [6,] 5.527988 1.8617391
```
Figure [1](#page-3-0) should look similar if you set seed to 123 before creating the sample.

```
plot(x, pch = 20, xlab = expression("X"[1]), ylab = expression("X"[2]),
    main = expression(paste("Sample from ", "N(", mu, ", ", Sigma, ")")))
```
<span id="page-3-0"></span>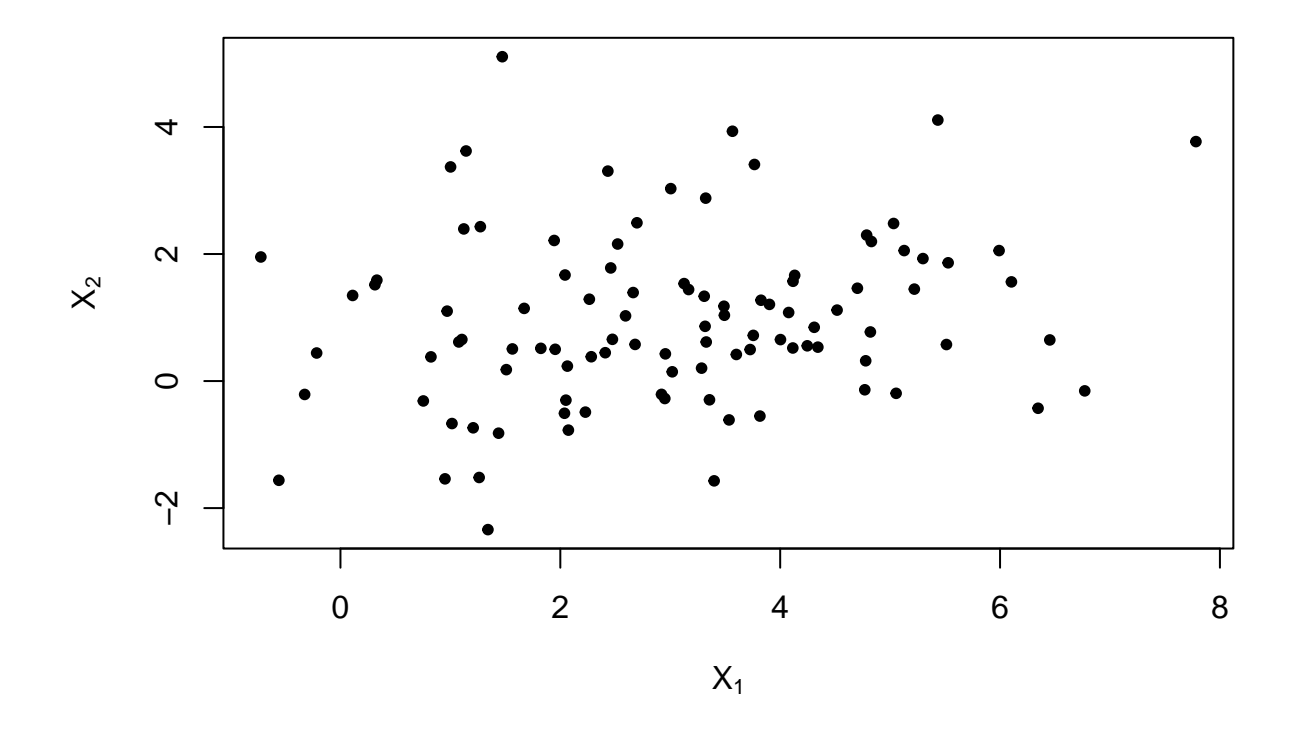

Sample from  $N(\mu, \Sigma)$ 

Figure 1: Scatter plot of a sample from a bivariate normal distribution.

d) There are a couple of ways to calculate the sample mean vector.

```
x_mean1 <- apply(x, 2, mean) # Apply function "mean" to every column
x_mean2 < - colMeans(x)all(x_mean1 == x_mean2)
```
## [1] TRUE

x\_mean1

## [1] 3.004655 0.970002

One can use the function cov to calculate the sample covariance.

 $x_{cov} \leftarrow cov(x)$ x\_cov

## [,1] [,2] ## [1,] 3.0744739 0.4545397 ## [2,] 0.4545397 1.8184535

Next, let us calculate eigenvalues and eigenvectors of sample covariance matrix *Sx*. Columns of variable eigvec contain the eigenvectors.

```
eig <- eigen(x_cov)
eigval <- eig$values
eigvec <- eig$vectors
eigval
```
## [1] 3.221708 1.671220

#### eigvec

 $\#$   $[ ,1]$   $[ ,2]$ ## [1,] -0.9513361 0.3081552 ## [2,] -0.3081552 -0.9513361

Lastly, let us verify that

 $\text{Tr}(\mathbf{S}_r) = \lambda_1 + \lambda_2$ 

and that

 $Det(\mathbf{S}_x) = \lambda_1 \lambda_2.$ 

```
sum(diag(x_cov)) - sum(eigval)
```
## [1] 0

```
det(x_cov) - prod(eigval)
```

```
## [1] -1.776357e-15
```
e) First, let us create matrix *A* and vector *b*.

 $b \leftarrow c(3, 1)$  $a \leftarrow matrix(c(1, 2, 3, 1), byrow = TRUE, ncol = 2)$ 

We can avoid having any for loops by doing matrix operations and using the function sweep. Function sweep is quite similar to apply. For example, below are two ways to sum vector **b** to each row of **A**.

```
test1 <- sweep(a, 2, b, "+")
test2 \leftarrow t(apply(a, 1, "+", b))
all(test1 == test2)
```
## [1] TRUE

test1

```
## [,1] [,2]
## [1,] 4 3
## [2,] 6 2
```
Below is another example where we sum vector **b** to each column of **A**.

```
test1 \leftarrow sweep(a, 1, b, "+")
test2 \leftarrow apply(a, 2, "+", b)
all(test1 == test2)## [1] TRUE
test1
## [,1] [,2]
## [1,] 4 5
\# [2,] 4 2
```
Now that we have introduced function sweep, let us perform the affine transformations. Notice that

$$
\mathbf{XA}^T + \mathbf{1}_{100}\mathbf{b}^T = \begin{pmatrix} (\mathbf{A}\mathbf{x}_1 + \mathbf{b})^T \\ (\mathbf{A}\mathbf{x}_2 + \mathbf{b})^T \\ \vdots \\ (\mathbf{A}\mathbf{x}_{100} + \mathbf{b})^T \end{pmatrix},
$$
(1)

where  $\mathbf{1}_{100} \in \mathbb{R}^{100}$  is a column vector of ones.

```
# First way
y1 \leftarrow sweep(x %*% t(a), 2, b, "+")
```

```
# Second way
ones \leftarrow \text{rep}(1, n)y2 \le -x \frac{9}{6} * \frac{6}{6} t(a) + \text{ones } \frac{9}{6} * \frac{6}{6} t(b)
```
all $(y1 == y2)$ 

## [1] TRUE

Lastly, let us check that  $\bar{y} = A\bar{x} + b$  and  $S_y = AS_x A^T$ . We can use any matrix norm  $\|\cdot\|$  to check that two matrices  $X, Y \in \mathbb{R}^{n \times m}$  are equal. This works since

$$
X = Y \iff ||X - Y|| = 0.
$$

We can choose to use, e.g., Frobenius norm.

 $norm(colMeans(y1) - (a %*) colMeans(x) + b), type = "F")$ 

## [1] 8.881784e-16 norm(cov(y1) - (a  $\frac{1}{2}$  /  $\frac{1}{2}$  cov(x)  $\frac{1}{2}$  /  $\frac{1}{2}$  (a)), type = "F")

## [1] 3.552714e-15

f) Be sure that you know the path to the data with respect to the working directory. For example, in this case data.txt is located in a different directory than the R script.

getwd()

```
## [1] "/home/perej/teaching/multivariate/01week/markdown"
```

```
data \leq read.table("../data/data.txt", sep = "\t", header = FALSE)
head(data)
```

```
## V1 V2 V3 V4
## 1 0.04301325 0.39287882 0.3078980 0.8659341
## 2 0.07597216 0.16503982 0.9537341 0.6011355
## 3 0.82452548 0.60148149 0.7152086 0.9866722
## 4 0.56774748 0.81009764 0.7085845 0.8704875
## 5 0.57517488 0.12338534 0.3329567 0.9171741
## 6 0.81746640 0.08863711 0.6017773 0.2063420
```
Here we create the function that plots the pairwise scatter plots and centers the data. Additionally, Figure [2](#page-6-0) shows the resulting plot.

```
center <- function(x) {
 pairs(x, pch = 19, col = "midnightblue", gap = 0, upper.panel = NULL,
       cex. labels = 1)sweep(x, 2, colMeans(x), "--")}
data_center <- center(data)
```
<span id="page-6-0"></span>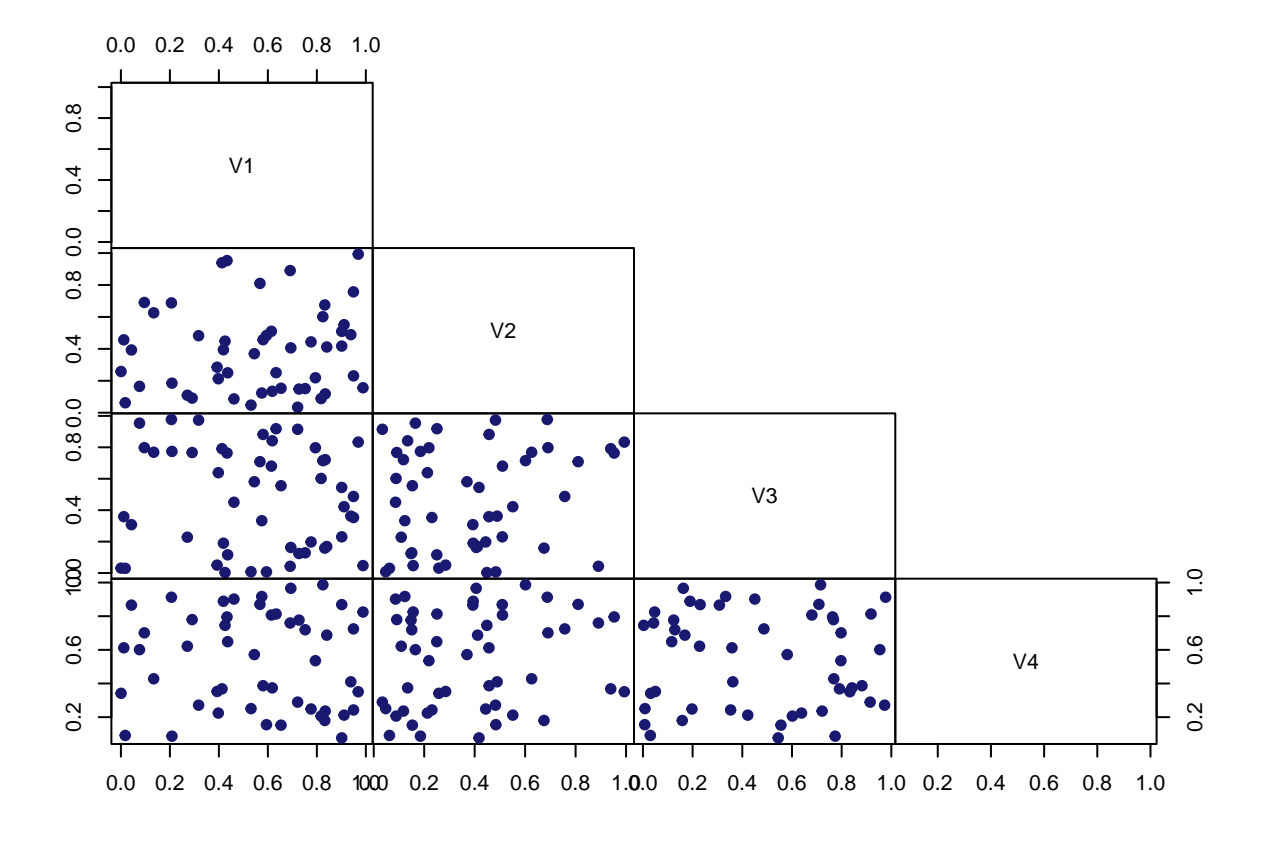

Figure 2: Scatter plot of variables.

colMeans(data\_center)

```
## V1 V2 V3 V4
## -1.887379e-17 1.221245e-17 -1.665335e-18 -2.109424e-17
```
Lastly, we calculate sample covariance, sample correlation and the corresponding eigenvalues and eigenvectors.

```
center_cov <- cov(data_center)
center cor \leftarrow cor(data center)
eigen(center_cov)$values
```
## [1] 0.11163469 0.08903608 0.08697829 0.05218629

```
eigen(center_cov)$vectors
```
## [,1] [,2] [,3] [,4] ## [1,] -0.24232756 0.51237112 0.76290091 0.3110231 ## [2,] 0.30797566 0.55314104 0.04145492 -0.7729602 ## [3,] 0.91739205 -0.09949153 0.23313028 0.3068282 ## [4,] 0.06942745 0.64931676 -0.60159285 0.4600583 eigen(center\_cor)\$values

## [1] 1.2367328 1.0762947 1.0211537 0.6658188 eigen(center\_cor)\$vectors

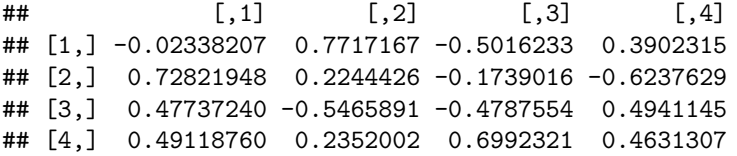

# **Demo Problem 2: The Eigenvalues of a Symmetric Matrix**

Show that the eigenvalues of a real valued symmetric matrix are always real valued.

### **Solution**

Let *A* be a symmetric real valued  $p \times p$  matrix  $(A = A^T)$ . Note that, if the symmetry condition is dropped, *A* can have complex valued eigenvalues and -vectors. Let  $\lambda_i$  be the *i*th eigenvalue and  $v_i$  the corresponding eigenvector of *A*.

**Definition 1** (Eigenvalues and eigenvectors). A scalar  $\lambda_i$  is called an eigenvalue of  $p \times p$  matrix *A* if there is a nontrivial solution *v<sup>i</sup>* to

 $Av_i = \lambda_i v_i,$ 

where  $v_i$  is called an eigenvector corresponding to the eigenvalue  $\lambda_i$ .

Here, trivial solutions are obtained if  $v_i = 0$  (zero vector) since every scalar  $\lambda_i$  would then satisfy the equation above. First, we take the complex conjugate from both sides,

$$
\overline{(Av_i)} = \overline{(\lambda_i v_i)}
$$
  
\n
$$
\Rightarrow A\overline{v}_i = \overline{\lambda}_i \overline{v}_i,
$$

since *A* is real valued. Then, we multiply the above with  $v_i^T$  from the left side

$$
v_i^\top A \bar{v}_i = v_i^\top \bar{\lambda}_i \bar{v}_i
$$
  
\n
$$
v_i^\top A^\top \bar{v}_i = v_i^\top \bar{\lambda}_i \bar{v}_i
$$
  
\n
$$
(Av_i)^\top \bar{v}_i = \bar{\lambda}_i v_i^\top \bar{v}_i
$$
  
\n
$$
\lambda_i v_i^\top \bar{v}_i = \bar{\lambda}_i v_i^\top \bar{v}_i
$$
  
\n
$$
\Rightarrow (\lambda_i - \bar{\lambda}_i) v_i^\top \bar{v}_i = 0.
$$

Thus we must have that  $\lambda_i - \bar{\lambda}_i = 0$  or  $v_i^T \bar{v}_i = 0$ . However, note that  $v_i^T \bar{v}_i = \langle v_i, v_i \rangle$  is the canonical hermitian inner product. By properties of inner product we have

- $\langle v_i, v_i \rangle \geq 0$  and
- $\langle v_i, v_i \rangle = 0$  if and only if  $v_i = 0$ .

Remember that by definition of eigenvectors we assume that  $v_i \neq 0$ . Thus the option  $v_i^T \bar{v_i} = 0$  is not possible. That is, we must have  $\lambda_i = \overline{\lambda_i}$ .

*Remark.* Real *nonsymmetric* matrices can have complex eigenvalues. For example, consider matrix

$$
A = \begin{pmatrix} 1 & -1 \\ 1 & 1 \end{pmatrix}.
$$

```
a \leftarrow matrix(c(1, -1, 1, 1), ncol = 2, byrow = TRUE)eigen(a)$values
```
#### ## [1] 1+1i 1-1i

Thus the assumption of symmetricity cannot be dropped from the claim of the exercise.

# <span id="page-8-0"></span>**Homework Problem 1: Functions**

In this exercise do not use the built-in functions cov, cor, cov2cor or any additional R packages.

- a) Create an R function that takes a data matrix  $\mathbf{X} \in \mathbb{R}^{n \times p}$ ,  $n > p$ , as an argument and returns the unbiased estimator of the covariance matrix.
- b) Create an R function that takes a full-rank covariance matrix  $A \in \mathbb{R}^{p \times p}$  as an argument and returns the square root of the inverse matrix such that  $A^{-\frac{1}{2}}A^{-\frac{1}{2}} = A^{-1}$ .
- c) Create an R function that takes a full-rank covariance matrix *A* as an argument and returns the corresponding correlation matrix.